# **Varnish Stats Monitor Plugin**

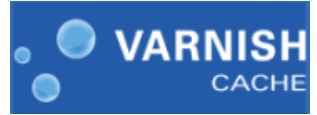

Varnish is a web application accelerator. You install it in front of your web application and it will speed it up significantly.

The varnishStat Plugin enables monitoring key stats from the varnishstas utility. The plugin uses ssh to connect to a Linux server and then executes

varnishstats –j to pull back the varnish stats in Json format. The plugin then creates the varnish stat measures in dynaTrace by parsing the Json inputStream.

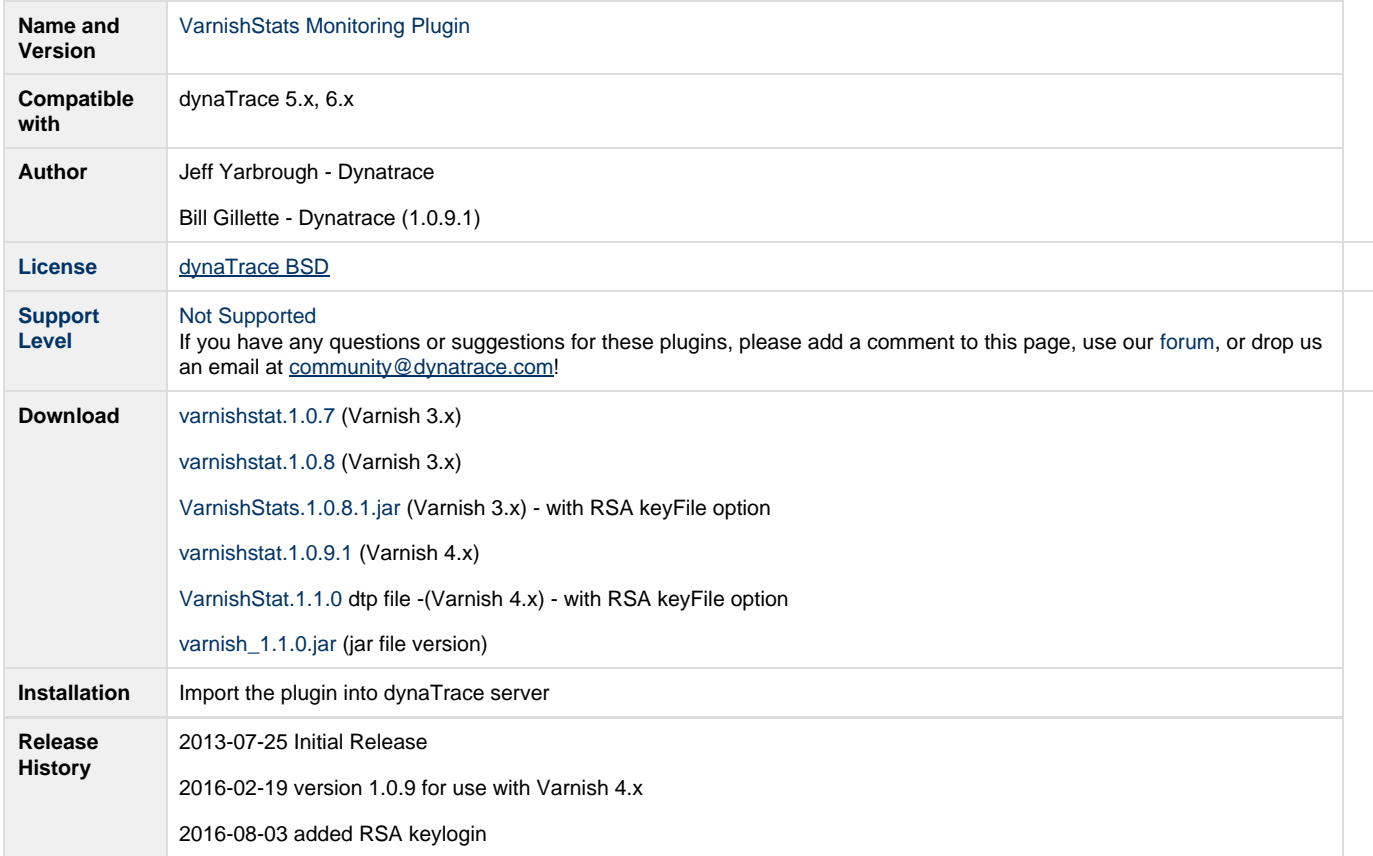

# **User Verification:**

You must verify the user has the permissions on the target machine to pull the stats with the varnishstat -j command.

# **Steps:**

**Import Plugin:**

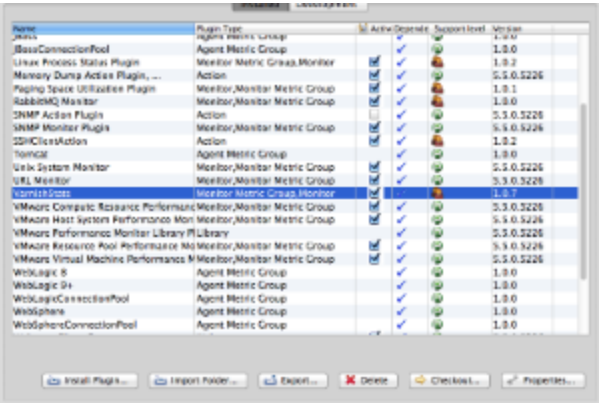

Import the Plugin into the dynaTrace Server. For details how to do this please refer to the [dynaTrace documentation](https://community.dynatrace.com/community/display/DOCDT50/Manage+and+Develop+User+Plugins).

After you import the plugin you will see the plugin as VarnishStats, type of plugin "Monitor Metric Group, Monitor".

#### **Setup Monitor:**

Under your system profile, you will need to create a monitor for the varnish plugin. Select Monitors under the profile and select "Create".

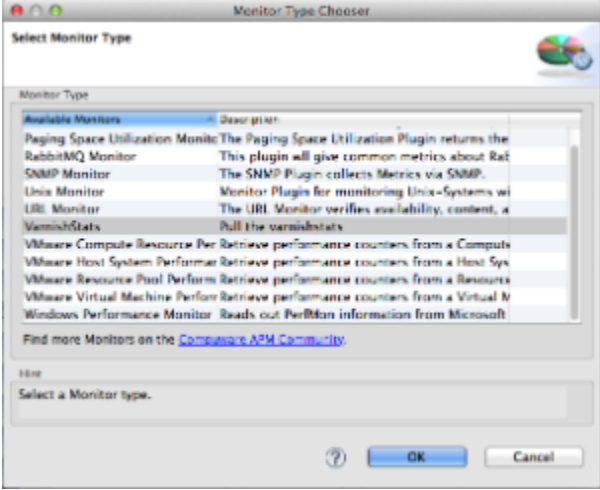

Select the VarnishStats monitor and click "ok".

# **Configure Monitor:**

You will need to provide the login credentials (username/password) for the Linux host and give the monitor a name.

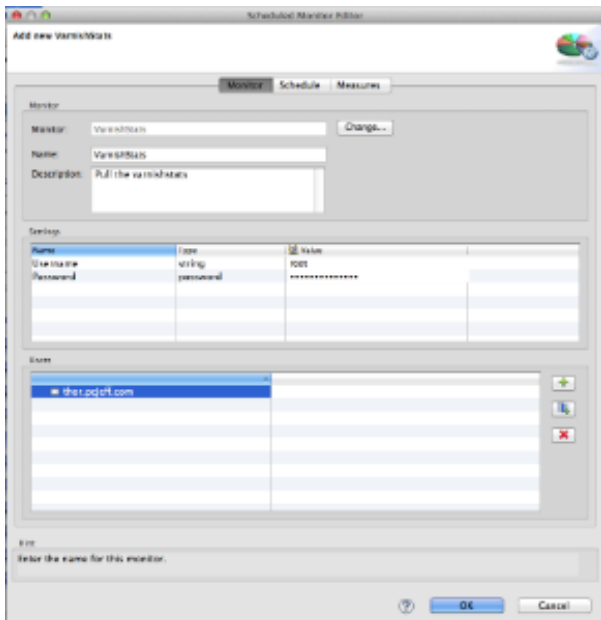

Make sure to add a host or hosts to the host configuration.

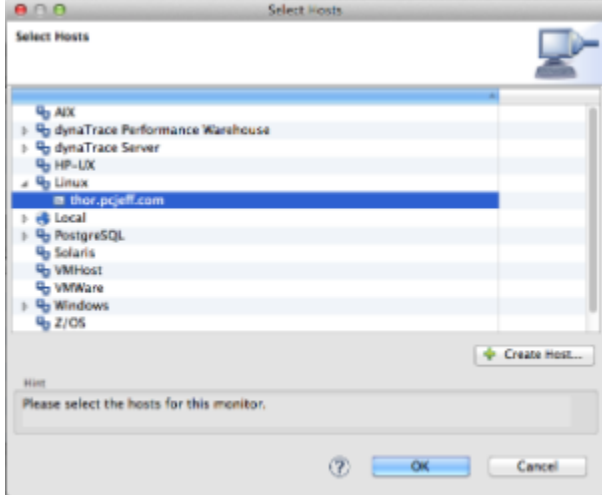

Set the schedule,

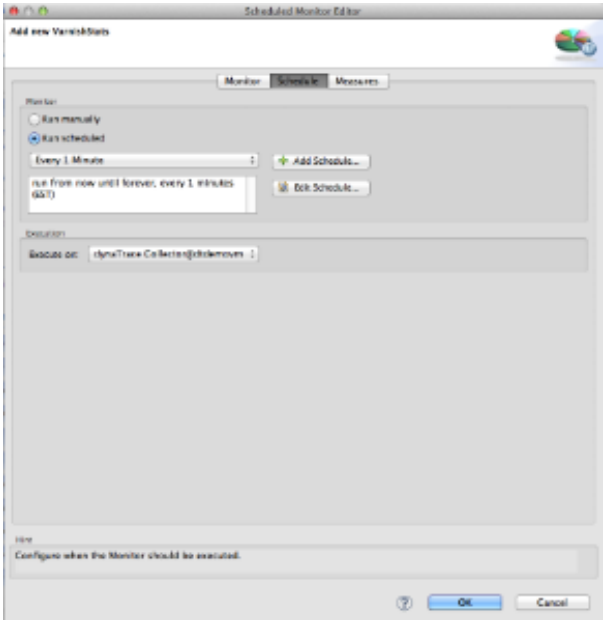

(Optionally) You can select which measures you would like to subscribe.

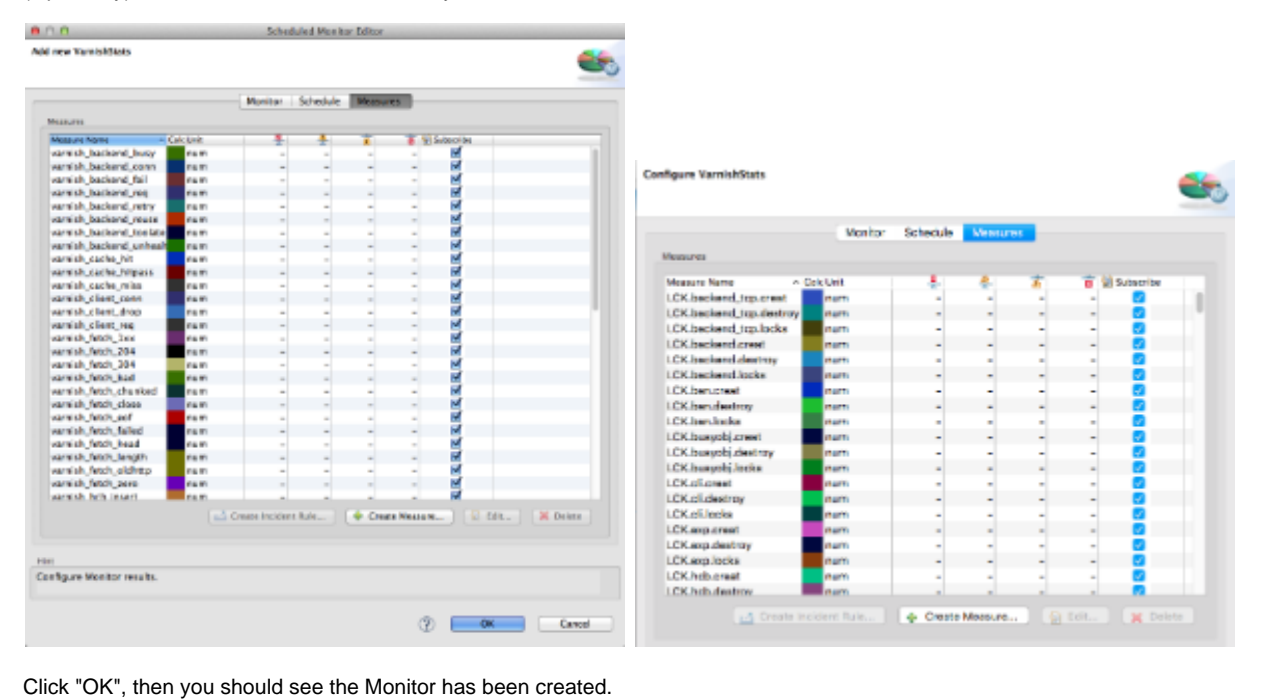

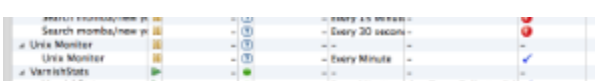

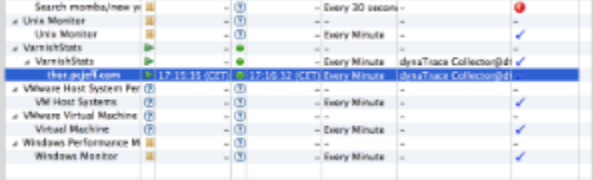

# **Validation:**

You will need select the monitor and click "Run Now", the monitor should display a green indicator to let you know everything worked.

#### **Measures:**

You can now see the measure for VarnishStats under "System Monitoring".

version 1.0.7 and 1.0.8 (Varnish 3.x)

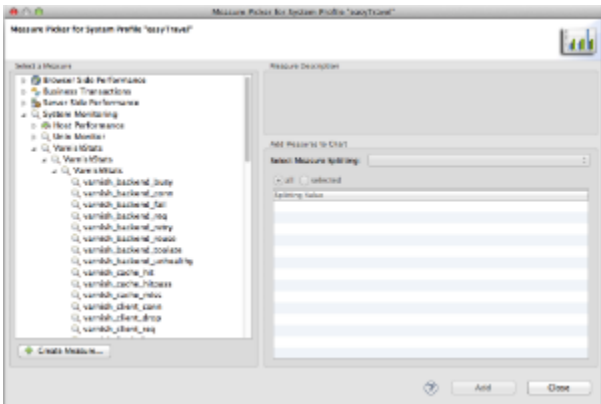

Version 1.0.9 (Varnish 4.x)

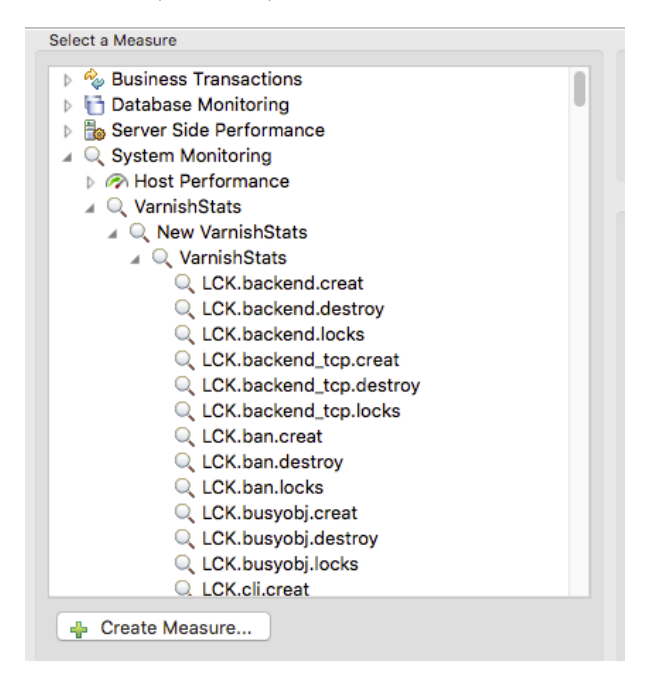

# **Configuration**

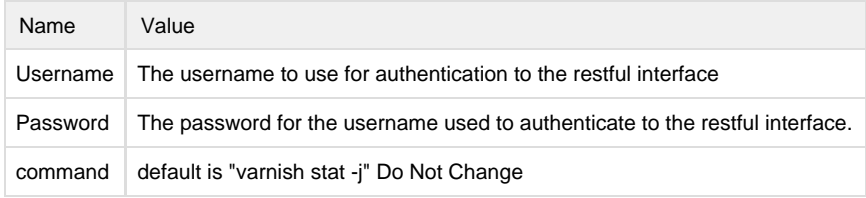

### **Troubleshooting**

1) User executing command needs proper permissions.

/var/lib/varnish/<host>/\_.vsm and make it read/write (chmod +rw)

2) If you see this error in the log, <DTHOME>/log/collector/<collector target>/com.dynatrace.diagnostics.plugin.Varnish.Monitor.0.0.log

2016-02-24 14:46:12 INFO [VarnishMonitor@7b956074-a4c4-4347-a93e-665dc1312a20] com.jcraft.jsch.JSchException: Algorithm negotiation fail

#### **Fix:**

In my case - OpenSSH\_6.7p1 on server - I had to modify KexAlgorithms and MACs (additional hmac-md5,hmac-sha1,hmac-sha1-96,hmac-md5-96 values):

KexAlgorithms curve25519-sha256@libssh.org,ecdh-sha2-nistp256,ecdh-sha2-nistp384,ecdh-sha2-nistp521,diffie-hellman-grou p-exchange-sha256,diffie-hellman-group14-sha1,diffie-hellman-group-exchange-sha1,diffie-hellman-group1-sha1

MACs hmac-sha2-512-etm@openssh.com,hmac-sha2-256-etm[@openssh.com](http://openssh.com),hmac-ripemd160-etm[@openssh.com,](http://openssh.com)umac-128 etm[@openssh.com,](http://openssh.com)hmac-sha2-512,hmac-sha2-256,hmac-ripemd160,umac-128[@openssh.com,](http://openssh.com)hmac-md5,hmac-sha1,hmac-sh a1-96,hmac-md5-96

Above should be placed:

/etc/ssh/sshd\_config

And then restart the ssh:

sudo /etc/init.d/ssh restart

# **Contribution**

Feel free to contribute any changes on [Github](https://github.com/dynaTrace/Dynatrace-Varnish-Stats-Monitor-Plugin)